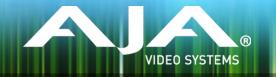

# AJA KONA, Io and T-TAP<sup>™</sup> Software Installer

### Release Notes - Windows v12.4.2

### **Requirements and Recommendations**

### **Operating System**

• This driver version is compatible with Windows 7, Windows 8.1 and Windows 10.

• Before running this installer, uninstall all previous versions of AJA XENA or AJA Windows software.

• AJA recommends running this installer as an Administrator. To do this, right click on the installer and select 'Run As Administrator'. The 'Run As Administrator' option may not be present if Windows User Account Control (UAC) is turned off.

• For additional hardware recommendations and requirements, please see the links below:

http://www.aja.com/en/support/kona-pc-system-configuration/

#### Software

The following software versions are recommended for use with this installer:

#### Adobe

- Adobe Premiere Pro CC 2015
- Adobe After Effects CC 2015
- Adobe Photoshop CC 2015
- Adobe Prelude CC 2015
- Adobe Audition CC 2015

#### Avid

• Media Composer - 8.4, 8.5, 8.6

#### Telestream

• Wirecast 6.x, 7.x

#### **Other Compatible Applications\***

• List of AJA Compatible Software

\*Please contact the appropriate software vendor for information on AJA driver versions required for use in their application.

### New in v12.4.0

- Support for KONA IP
- Support for Adobe CC

- Supports Avid Media Composer 8.5.3
- Added Ancillary Data Capture functions in Avid Media Composer with KONA 4 and Io 4K
- Added checkbox for OS Disk Caching in AJA Control Room. This feature defaults to 'On' meaning OS Disk Cacheing will be enabled.
- Added better UI scaling support for AJA Applications such as AJA Control Room, AJA Control Panel, and System Test, on High DPI Displays.
- Added updated DNxHR codec to Control Room and Adobe Capture plugin and improved DNxHR capture performance.
- Created fully 64 bit version of Control Room for use in Windows. This version does not support ProRes playback. 32 bit version is also still installed for use with ProRes playback specifically.
- New Support for Open GL in 64bit versions of Control Room. Most notably this will allow for better performance in Control Room when capturing and playing back high resolution and high framerate files.

# Fixes

#### v12.4.2

- Fixes issue where firmware flash doesn't occur correctly on auto detect of driver/firmware mismatch
- Fixes issue where Wirecast 7 can crash when using T-Tap, and AJA multichannel config has never been run

#### v12.4.1

• Fixes issue which intermittently caused AJA driver not to read the AJA hardware serial number correctly.

### v12.4.0

- Fixed issue where 8 bit YUV playback was bad in Premiere Pro when Mercury GPU is off.
- Fixed issue that caused video output to freeze in Premiere Pro when performing a trim function
- Changed the way the audio hardware was being used
- Fixed issue where AJA Control Panel does not hold onto a user preference for 1080p high frame rate 3G Level B. After a reboot, it always reset to Dual Link 1.5G.
- Fixed issue with audio only files in the Premiere Pro source monitor playing back with a stutter when AJA Transmit plugin is using minimum buffer mode
- Fixed issue where legacy AJA After Effects Preview Plugin (Blithook) would not release the AJA hardware when trying to switch out of After Effects to another application
- Changed the way Adobe After Effects is supported. Two different plugins were being installed before. The 'Blithook' plugin was the old legacy plugin and is no longer installed by default. It must be deliberately chosen as an option in both the Mac and Windows installer. The Transmit plugin is installed with the default installation options. Please see the Adobe Plugins manual for more information.
- Added NCLC color profiles to QuickTime file creation in Control Room

- Added updated DNxHR codec to Control Room and Adobe Capture plugin which improved DNxHR capture performance.
- Fixed issue where AJA System Test failed when trying to test DMA speed on T-Tap
- Fixed issue where DV and DVCProHD codecs didn't appear in Control Room and in Premiere Pro capture plugin when AJA hardware was in 25 or 50 fps modes.
- Fixed issue where 1080p50/59.94/60 projects in Media Composer would always switch AJA hardware into 3G SDI Level A Mode. Dual Link and Level B were not possible. Now, the user can choose this setting in AJA Control Panel before Launching Media Composer, and the setting will be honored.
- Fixed issues with controlled capture failing in Control Room
- Fixed issue with AJA ASIO driver not working correctly in Premiere Pro on Windows
- Changed DNxHD naming conventions in AJA Control Room to match the conventions in the DNxHR
- Fixed issue where controlled capture in AJA Control Room always created a file with 16 tracks of audio.
- Fixed issue where 10-Bit HDMI Input to Io4K was being handled as 8-Bit.
- Fixed Capture in Premiere Pro using DV compression
- Fixed issue with bad test pattern output from Io4K after host computer sleeps (firmware update)
- Fixed issue where capture of several DNxHD clips in AJA Control Room causes Control Room to crash
- Fixed issue where Control Room on Windows would use 100% of all available cores when left to idle
- Changed Mac and Windows installers to not install the legacy AJA After Effects Preview plugin by default. The plugin is still inside the installer, but must be selected by the user in a custom install. This older plugin should only be used in situations where performance of Transmit is not fast enough.
- Fixed issue in KONA 3G where RP-188 Timecode could not be read correctly from SDI Input 2 (firmware update)
- Fixed issue where controlled capture in Control Room appears that the out value changes after the capture begins. The out point is correctly executed, but the value appears cosmetically incorrect.
- Fixed issue where frames might be skipped at start of timeline playback from Media Composer
- Fixed issue where first frame of playback after scrub might be incorrect frame in Media Composer
- Fixed issue where looped playback in Media Composer could cause an exception error
- Fixed issue where Video and Audio millisecond offsets in Premiere Pro Playback could cause video to skip a few frames at the beginning of timeline playback
- Fixed cosmetic issue in AJA Control Room where VTR out point appeared to change after a controlled capture began
- Fixed issue in KONA LHe+ where AES XLR could not be selected as the Audio Input source in the AJA Control Panel. Requires firmware update.

- Fixed issue on Io 4K where analog audio settings were not reflected correctly in AJA Control Panel
- Fixed Frame accuracy during capture of 720p formats in Adobe Premiere Pro
- Improved device control in Adobe Premiere Pro with fractional frame offsets in the device control plugin. Fractional frame offsets can be used to tweak capture and layoff offsets by less than one frame when edits and captures are out intermittently. Please contact AJA support for more information.
- Fixed capture of RP-188 Timecode in Premiere Pro
- Fixed issue with T-Tap and Io Express not holding the correct video format settings in Premiere Pro
- Fixed issue with RGB HDMI input not working correctly in Io 4K
- Fixed issue with AJA Control Room not inserting the first frame of audio during an insert edit.
- Fixed issue with AJA Import plugin for Adobe Photoshop where captures would have crushed levels
- Fixed issue with VPID on 2-Sample Interleave formats being wrong
- Fixed banding in Io4K and Kona 4 with HDMI output of 4K and UltraHD
- Fixed issue in KONA 4 and Io4K where images get skewed if the downstream keyer is being used
- Fixed issue where switching video formats can cause the picture to lock up in the wrong place vertically.
- Fixed Audio and Video offset settings in Premiere Pro Playback Settings

## Relevant Products

The following products are covered by this update:

| Kona ip | KONA LHi      | lo Express |
|---------|---------------|------------|
| KONA 4  | KONA LHe Plus | lo XT      |
| KONA 3G | lo 4K         | T-TAP™     |

# Known Issues and Limitations

#### General

• KONA LHi has only one audio system and is limited to capturing or outputting one channel at a time with audio. In applications where multiple video inputs and outputs can be used at the same time, the SDI input will have audio and the HDMI input will not. Additionally, if both input

and output are used simultaneously and independently (as opposed to output passed through from input) only one channel will have audio.

• 'System Sleep' should not be used with KONA and Io devices. Sleep modes should be disabled in the operating system settings.

#### Wirecast

• When configuring a multi-channel card such as Io 4K or KONA 4, the inputs must be configured first if you plan to use the live program output feature. This will set the master clock for the card (either NTSC or PAL), otherwise the card will be set to 1080i-29.97 by default and could cause the card to try and mix PAL and NTSC clocks. Be sure to configure all of your inputs and outputs in AJA Multi-Channel Config prior to launching Wirecast.

### Adobe Plug-Ins

- Audio output from AJA devices can be compromised when sequence framerates do not match hardware framerates.
  - This can occur when working in 720p formats other than 720p-50, 59.94, 60.
  - To work around this limitation, go to Premiere Pro Playback preferences, and set the AJA video device to 'Match Control Panel'. Then set up a cross-conversion to output 1080 format. For example, if using a 720p-23.98 project, set the AJA Control Panel to cross-convert to 1080PsF-23.98, which is a valid SDI output.
- Timecode is not stored in crash captured clips when the timecode source is RS-422. If this is required, use embedded timecode instead of RS-422 timecode.
- Variable frame rates (VFR) with pull down added are not adjusted for timecode.
- 'Crash Capture' and 'Print to Video' will work on Varicam frame rates over HD-SDI, but 'Insert Edit', 'In/Out. Capture', and 'Batch Capture' will not.
- When insert editing on Panasonic decks, destructive edits may occur too early on the tape. In order to avoid this, be sure that menu item 202 "ID SEL" is set to "OTHER".
- Preroll shorter than 4 seconds is not recommended for use with any deck, for capture or layback.
- Premiere Pro defaults to 'Display First Field' in its monitor wing menus. If interlacing issues appear on the output of AJA hardware, try changing this setting to 'Display Both Fields'.
- When changing from a DF tape to an NDF tape on the same deck, with the Premiere Pro capture window open, the NDF/DF status may not be picked up correctly. If this happens, the timecode values seen in the Premiere Pro capture window may be incorrect.
  - This Issue will NOT affect users unless they are changing between DF and NDF tapes on the same deck, in the same Premiere Pro Capture session.
  - To Avoid This: Always give the new tape a new name in the 'Tape Name' dialog that appears when changing tapes and be sure to let the new tape spool up all the way before clicking the 'OK' button on the dialog.
  - To Fix This: Close the Premiere Pro capture window and reopen it.

• When capturing from or exporting to a Panasonic D5 deck, The timecode source setting in the AJA Premiere Pro Device Control plug-in must be LTC+VITC.

#### Avid Open I/O Plug-ins

- For the AJA device to be selectable in the Audio Punch-In Tool, it must first be selected in the Capture Tool:
  - Open the Capture Tool
  - Select the Video Input as AJA KONA or AJA Io
  - Close the Capture Tool
  - Open the Audio Punch-In Tool
  - Select the Input Device as AJA KONA or AJA Io
- Indefinite looping of the timeline with Open I/O plug-in installed may cause Avid applications to stop playback and give an error message.
- When capturing Dual-Link RGB sources using KONA 3 or KONA 3G, the E/E pass through signal may be incorrect on the Dual SDI output.
- The AJA hardware genlock may switch between 'Input' and 'Reference' when 'Reference' has been selected in the AJA Control Panel. Specifically, this is known to happen when attempting to batch capture in Media Composer, causing some clips in the batch to not be captured. To work around this issue, select 'Input' genlock in the AJA Control Panel when batch capturing.
- Occasionally analog video input will not be detected correctly in the Media Composer Capture Tool. As a workaround, play the source video when you start up Media Composer.

# Technical Support

AJA Technical Support is free and available to help you answer questions or resolve issues with any of your AJA products.

To contact AJA Technical Support:

| Email: <u>support@aja.com</u>   | Phone: +1-530-271-3190                              | Fax: +1-530-274-9442 |
|---------------------------------|-----------------------------------------------------|----------------------|
| Web: <u>www.aja.com/support</u> | Shipping: 180 Litton Dr. Grass Valley, CA 95945 USA |                      |